## **Resources for your**

## **Teacher Toolbox**

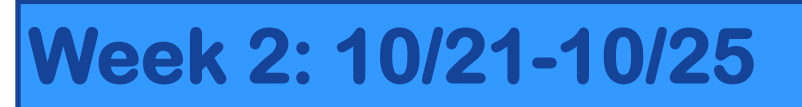

**This Weeks Feature: Aware - Student Test Summary Report**

**The Student Test Summary report is a great resource to have. In this report a lot of information is given to the students for them to be able to track their own data. This report has student comparison charts that compares the student to other grade level students. The report also includes Reporting category and learning standard ratios - correct to number of questions. This report also gives students the questions they missed with the correct answer choice listed. This is an all around awesome report!**

- **Can be used for students to track their own data.**
- **Recommended to hand out after students have made corrections.**
- **The theory is that self-tracking helps students to take ownership of their own learning. It can increase their intrinsic motivation, and this can help them to perform better on high stakes tests. It can also help them to set goals, and to become more self-directed learners.**

# **How to Access the Student Test Summary Report**

#### **On the Analyze Main Page, scroll down until you see the word Reports**

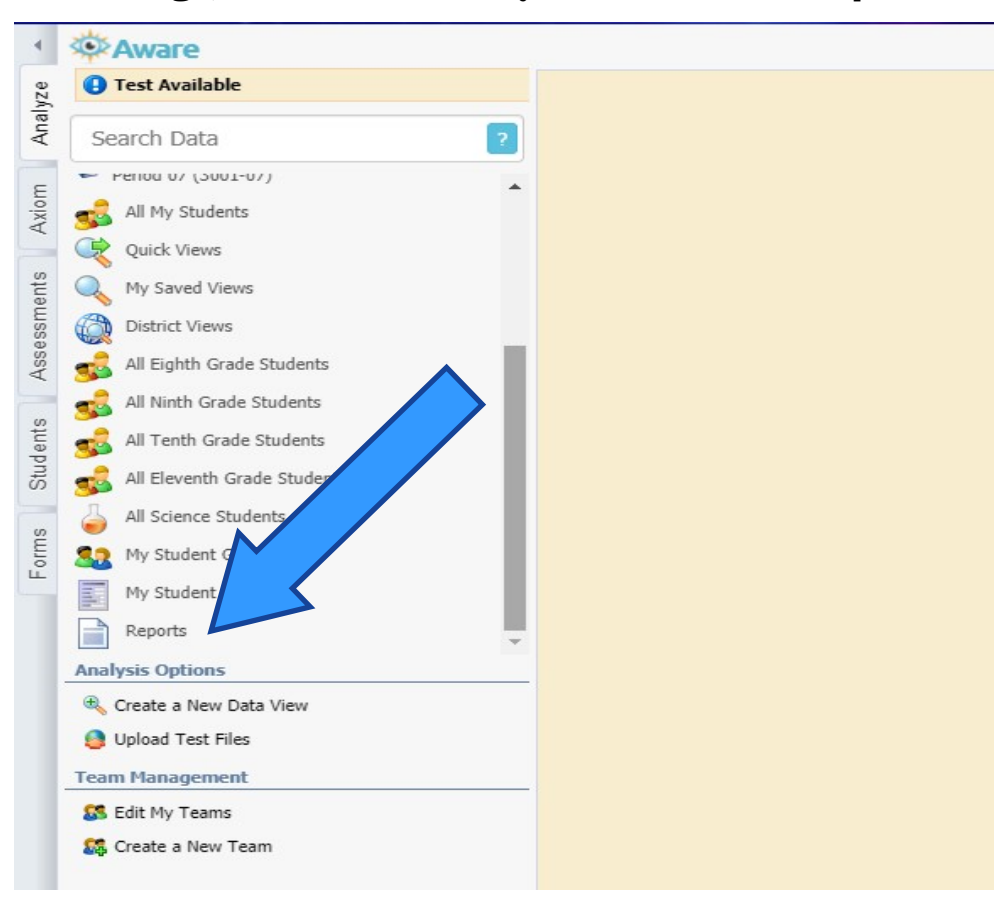

### **On the reports page you want to click on the Student Test Summary Report**

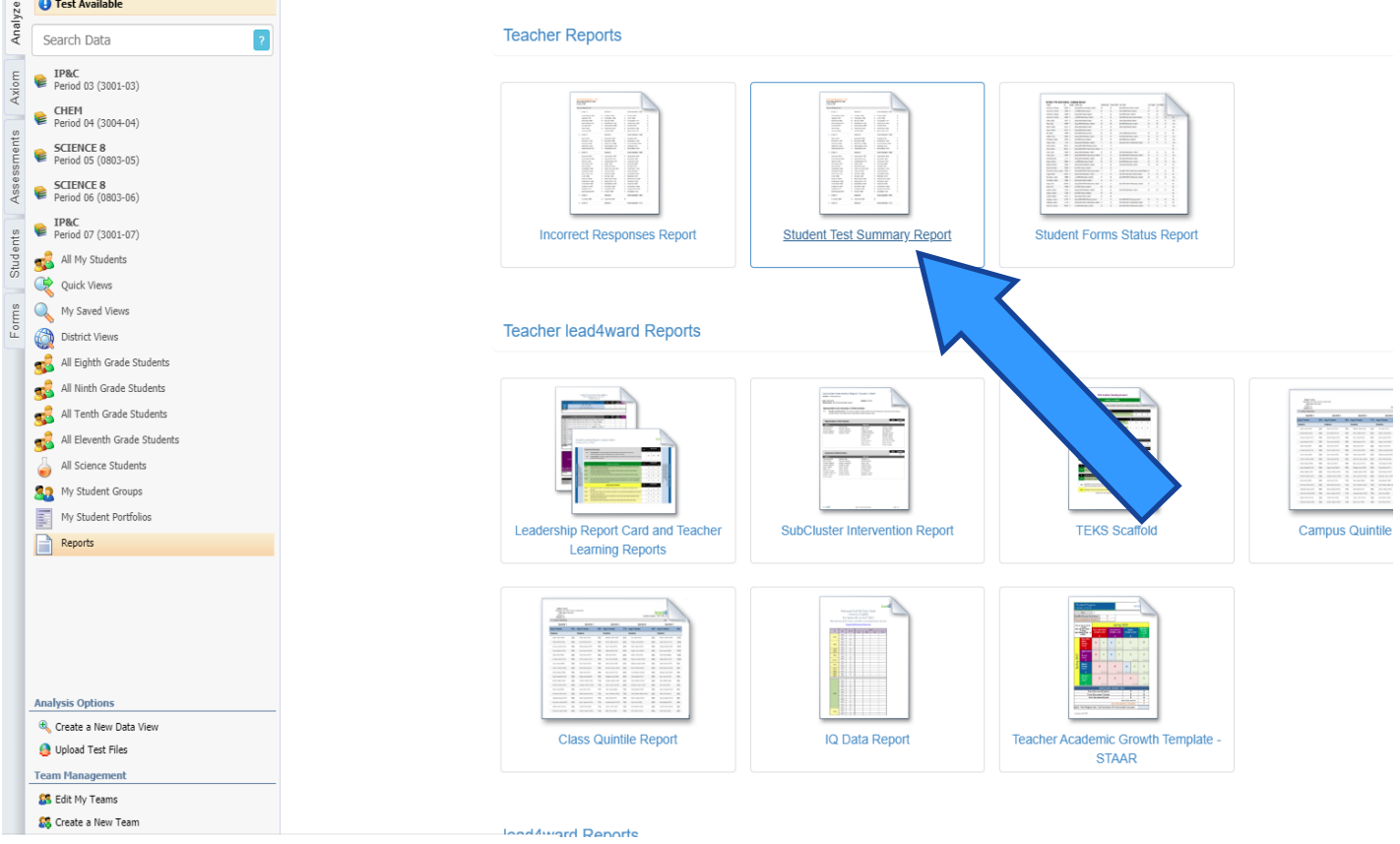

## **Select the class that you want to create the report for.**

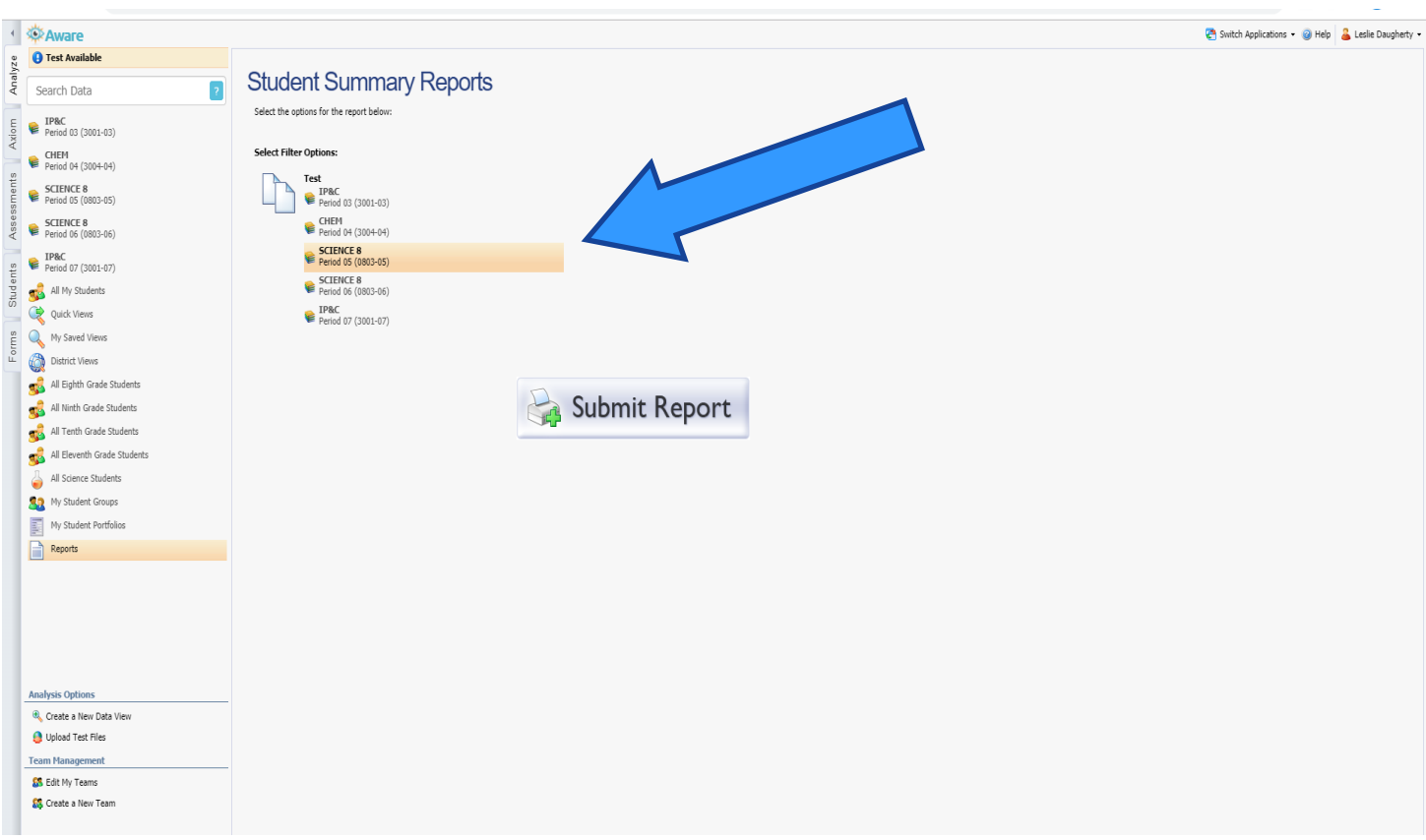

#### **Drill down until you find the assessment that you want to create the report for. Then click Submit Report**

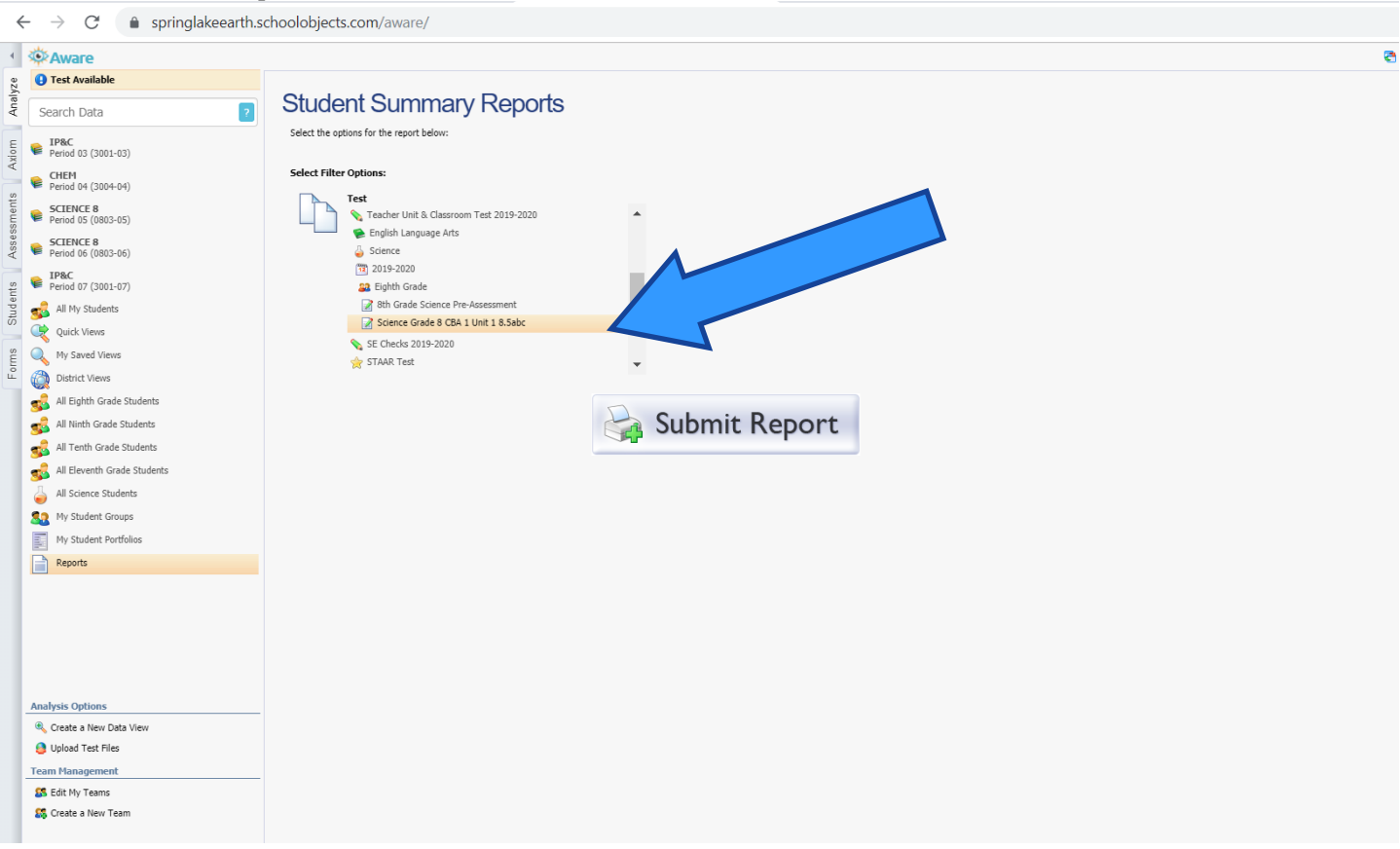

**The report will pop up in the bottom left corner of the screen. Click to open the report**

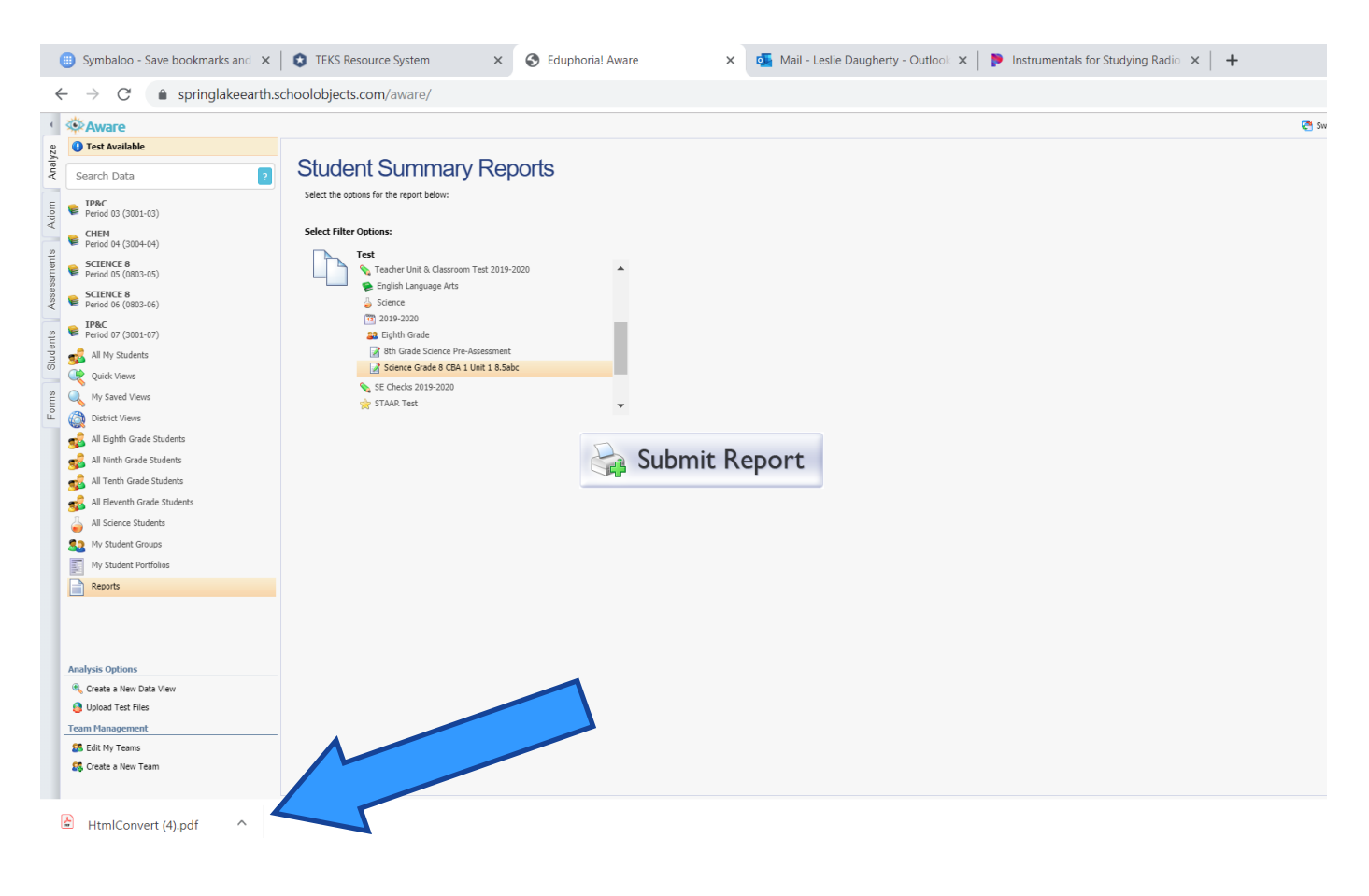

# **Student Test Summary Report**

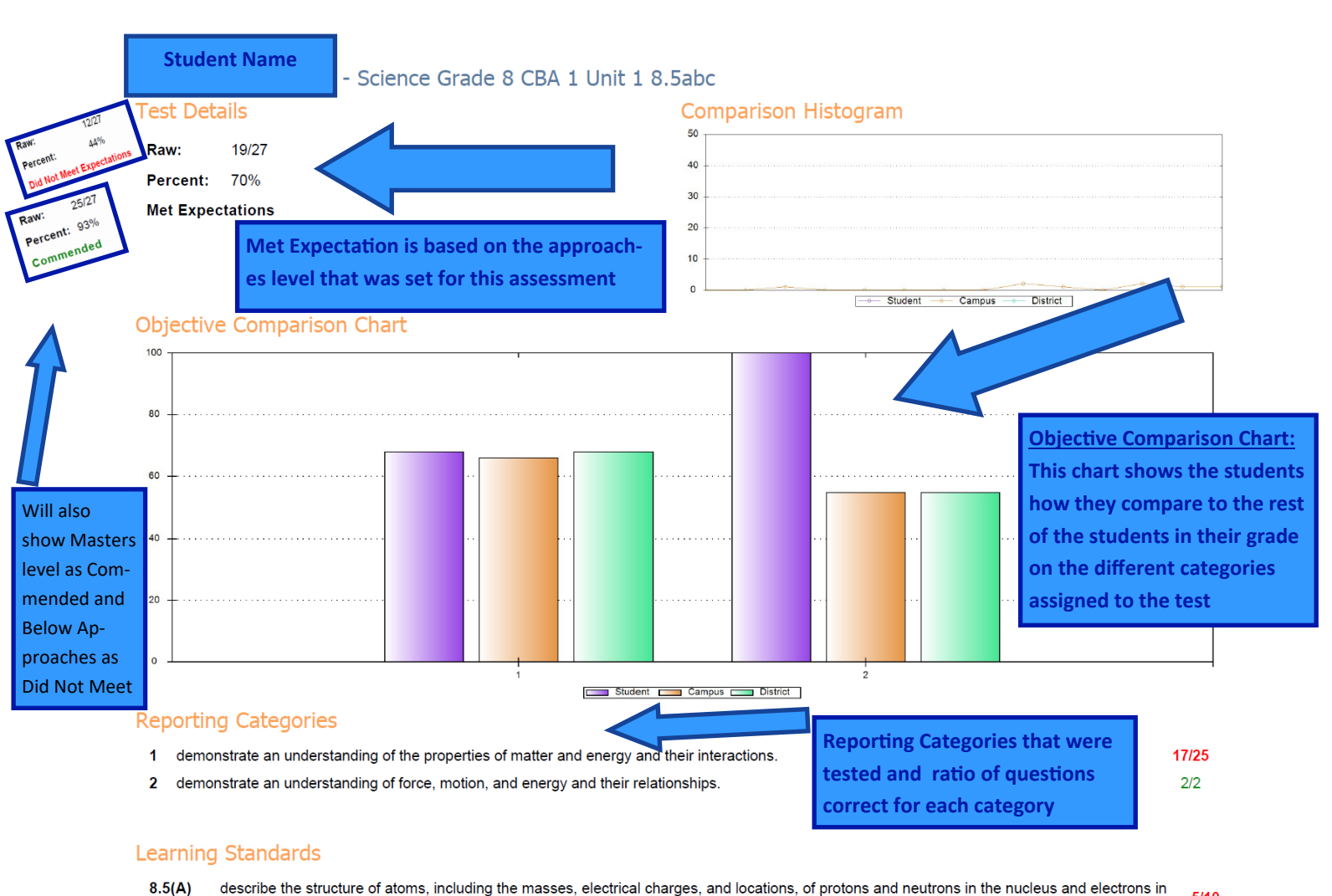

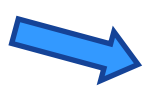

 $5/10$  $[R]$ the electron cloud:  $8.5(B)$ identify that protons determine an element's identity al properties, including reactivity;  $4/6$  $[{\mathsf R}]$ **Learning Standards (TEKS)**   $8.3(D)$ relate the impact of research on scientific thought a and contributions of scientists as related to the  $1/1$ **IP1** content. **that were assessed and the** 

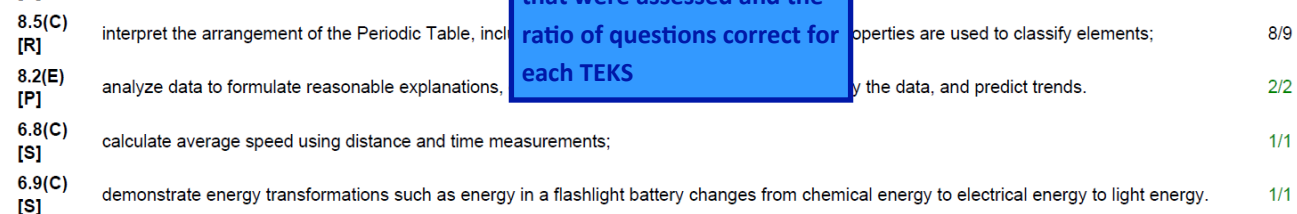

**Individual Ouestion Response** 

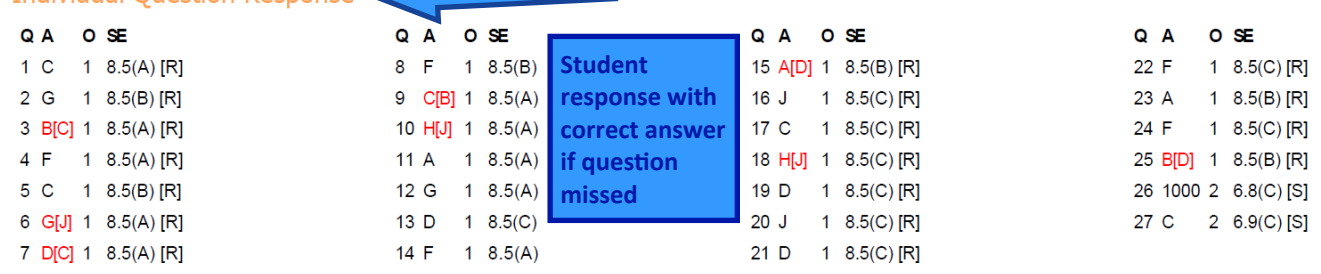